**JÄRJESTUS-**

Valid ja kui

(*Frequency*) ning

Koostatud juhend on mõeldud lisamaterjalina kasutamiseks "Andmeanalüüsi" kursuse kuulajatele. Näidiste ning õpetuste loomisel on kasutatud uuringu "Mina, Maailm ja Meedia 2008" andmeid. Kõik näited põhinevad statistikapaketi SPSS versioonil 18.0. Juhendi koostas K.Osula.

### **SAGEDUSTABELI KOOSTAMINE**

Anname ülevaate ühe tunnuse väärtustest nende kokkuloendamise teel.

### 1. Koostame ülevaate tunnuse **haridustase** vastustest.

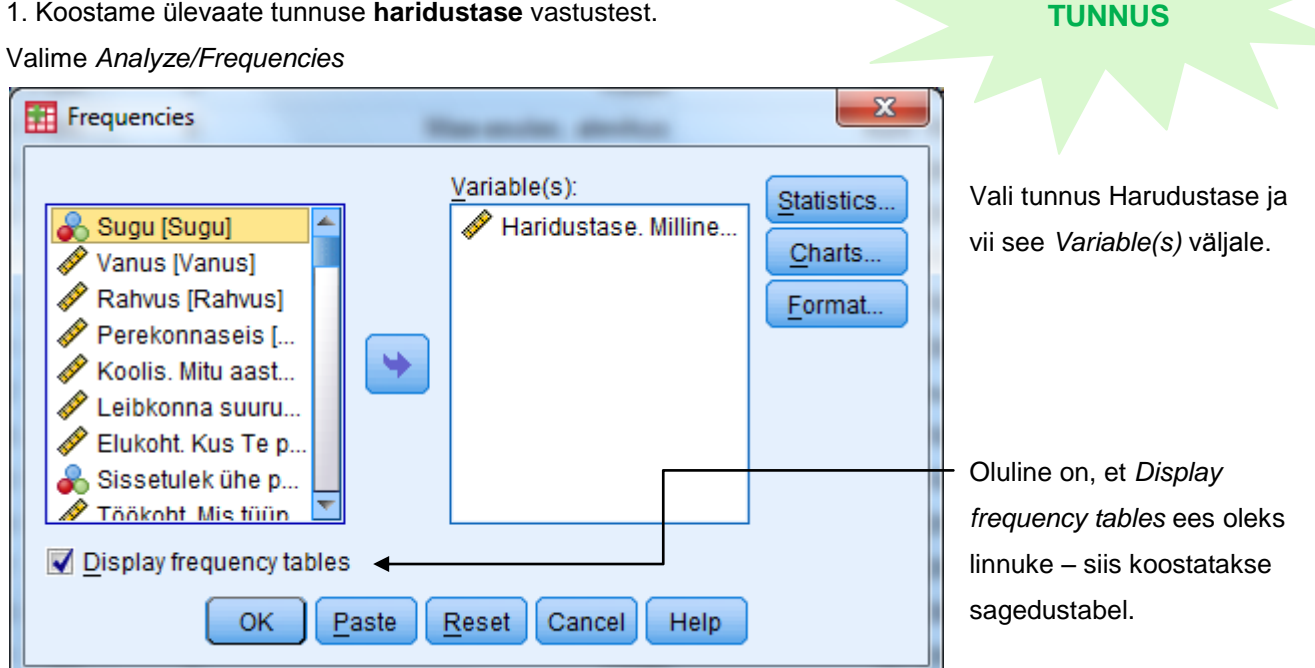

## Tulemus kuvatakse tulemuste (*Output)* faili.

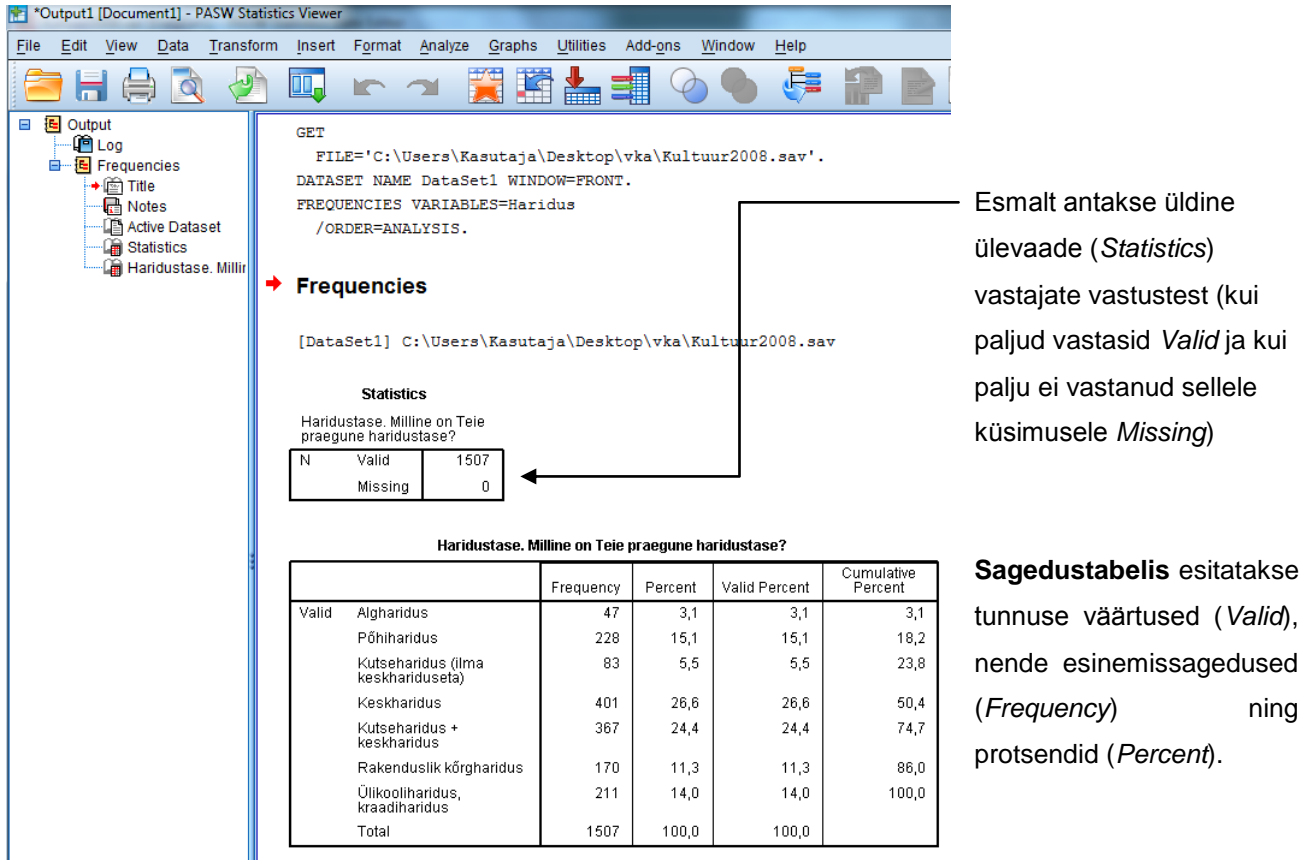

Tabeli kujundamiseks (sõnade muutmiseks, osa kustutamiseks) tee selle peal topeltklõps. Peale tabeli valimist (topeltklõps tabeli peal) leiad lisavahendeid *Format* menüüst. Näiteks *Table Looks* võimaldab kujundada tabelit (värvilahendused).

**Kujundatud lõpptulemus** võiks välja näha näiteks selline:

Tabel 1. Vastajate kõrgem omandatud haridustase

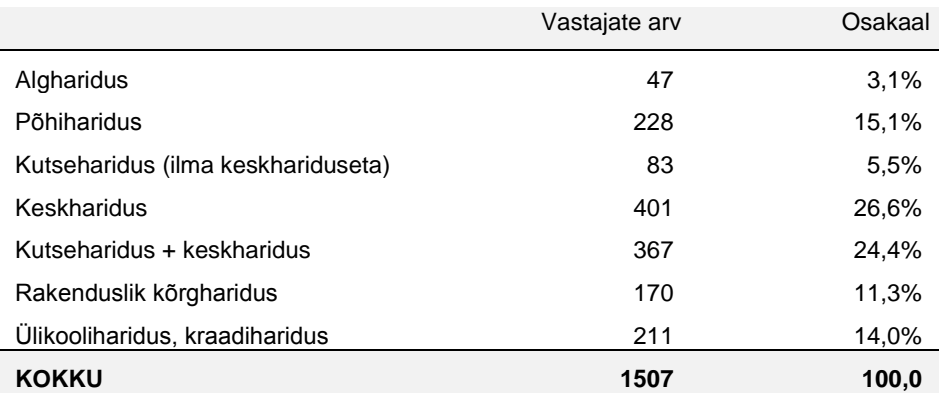

2. Koostame ülevaate tunnuse **perekonnaseis** vastustest.

### Valime *Analyze/Frequencies*

Viime tunnuse Perekonnaseis *Variable(s)* väljale ning kinnitame oma valiku.

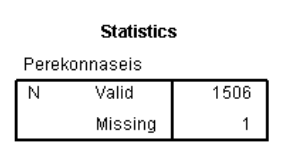

Perekonnaseis Cumulative<br>Percent Valid Percent Frequency Percent Valid VASTAMATA  $\overline{2}$  $\cdot$ 1  $\cdot$ 1  $\cdot$ 1 Üksik (pole olnud<br>abielus) 331 22,0  $22,0$ 22,1 603 40,0 40,0 62,2 Ametlikus abielus Vabaabielus (elan koos 288 19,1 19,1  $81,3$ partneriga) 170  $11,3$ 92,6 Lahutatud / Elan lahus  $11,3$ Lesk 112  $7,4$  $7,4$ 100,0 Total 1506 99,9 100,0 Missing System  $\overline{1}$  $\cdot$ 1 1507 100,0 Total

Esialgne tulemus on selline:

**NIMITUNNUS**

Juhul kui tabelis toodud kategooriad **ei ole sisuliselt tähenduslikus järjekorras**, siis järjestatakse tabeli read sageduste/osakaalude järgi.

Sagedustabeli **järjestamiseks sageduste järgi** koostame uue sagedustabeli. Valime *Analyze/Frequencies* Viime tunnuse Perekonnaseis *Variable(s*) väljale ning klõpsame nupul *Format*.

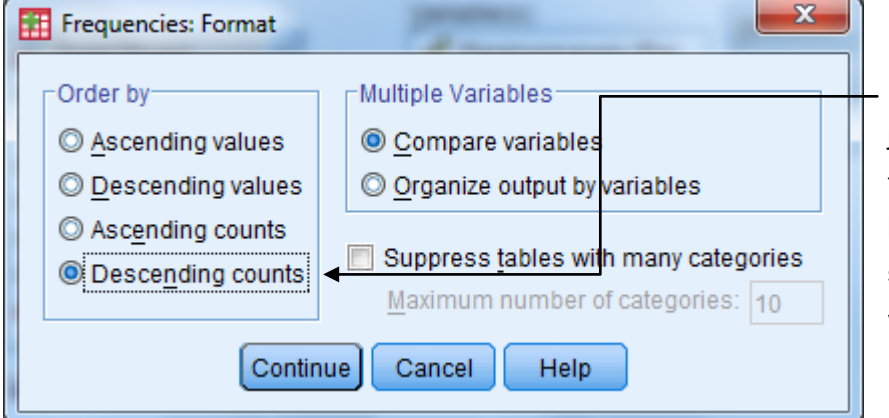

Määrame loodava tabeli järjestatavuse (*Order by*) nii, et tulemused esitatakse sageduste kahanevas järjekorras (kõige suuremad väärtused ülal, väiksemad allpool)

**Kujundatud lõpptulemus** võiks välja näha näiteks selline:

Tabel 2. Perekonnaseis

.

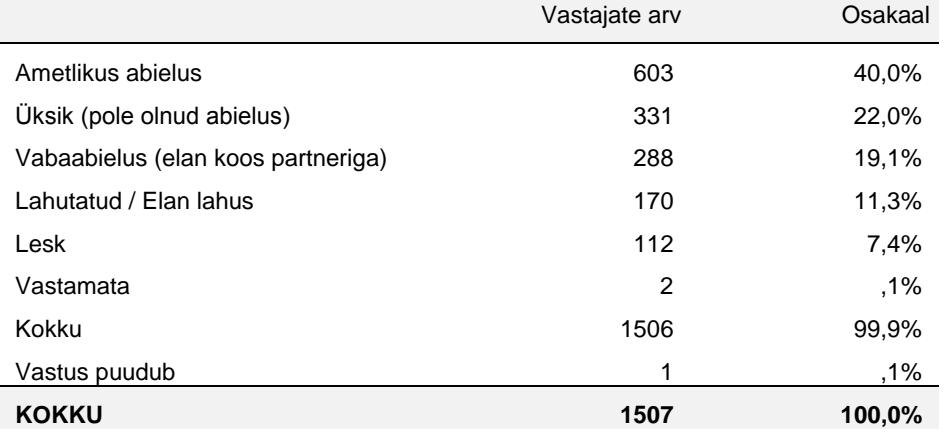

3. Intervalltunnuse puhul tuleb vahet teha, kas tunnusel on vähe või palju erinevaid väärtuseid.

 $\overline{\phantom{a}}$ 

**Väheste erinevate väärtustega** tunnuse korral järgi näidet nr 1 (haridustase).

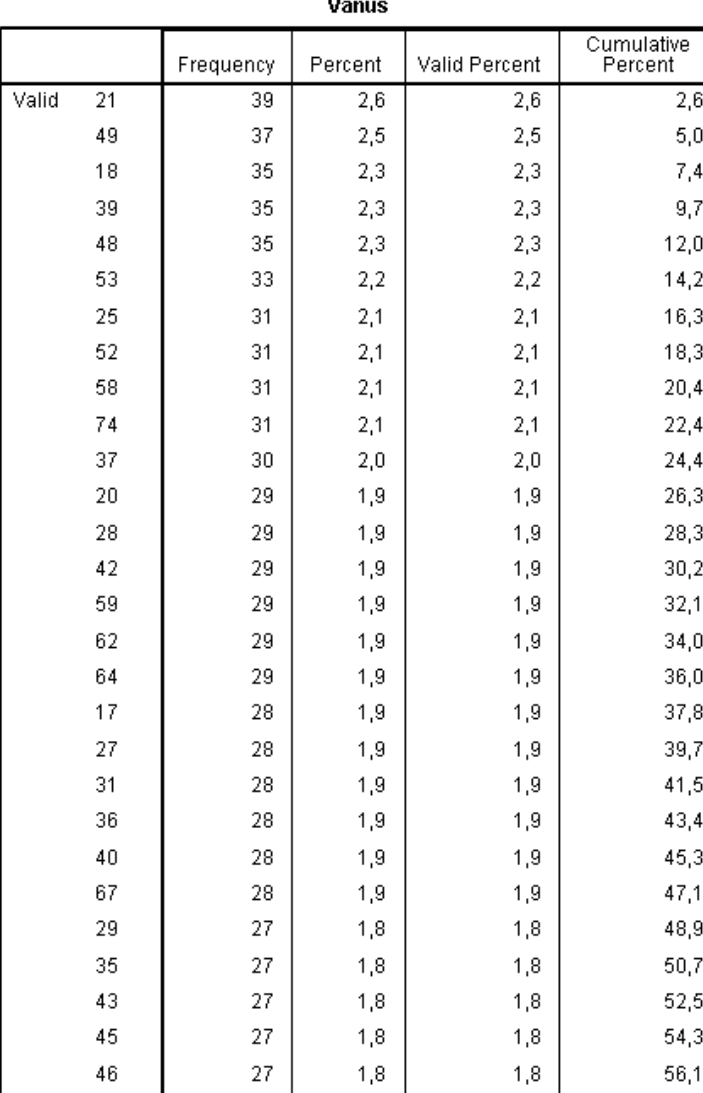

**INTERVALL-TUNNUS**

Kui tunnusel on aga **palju erinevaid väärtuseid**, näiteks sissetulekud on kõikidel vastajatel tõenäoliselt erinevad, siis sagedustabel andmete kokkuvõtmiseks **ei sobi**.

Andmestikus kultuur.sav on selliseks tunnuseks vanus. Koostades vanuse väärtustest sagedustabeli, on see liiga mahukas, et seda andmete esitamiseks kasutada.

Kui on aga tingimata vaja esitada paljude erinevate väärtustega intervalltunnuse tulemusi tabeli kujul, siis tuleks kaaluda andmete koondamist väiksematesse gruppidesse (*Transform/Visual Binning*) ning koostada sagedustabel grupeeritud väärtustest.

Grupeerime tunnuse vanus väärtused (Transform/Visual Binning) ning moodustame järgmised vahemikud:

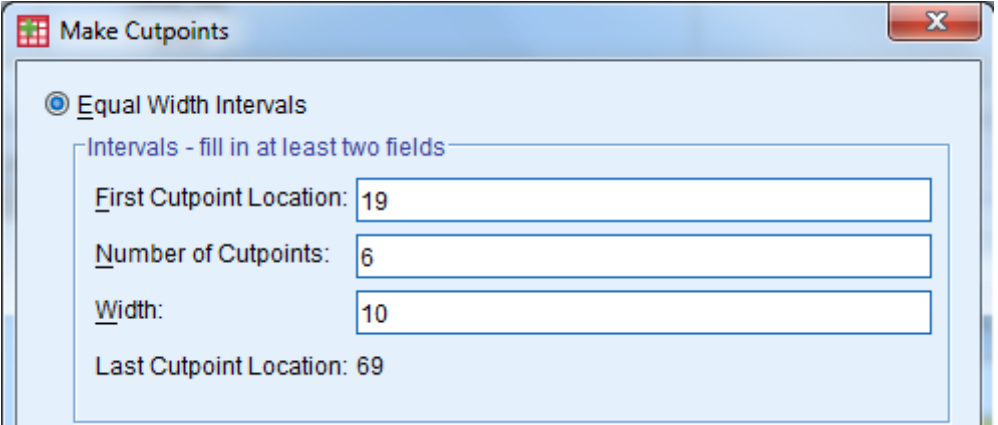

Koostades grupeeritud tunnuse väärtuste kohta sagedustabeli, võiks **kujundatud lõpptulemus** välja näha näiteks selline:

Tabel 3. Vanus

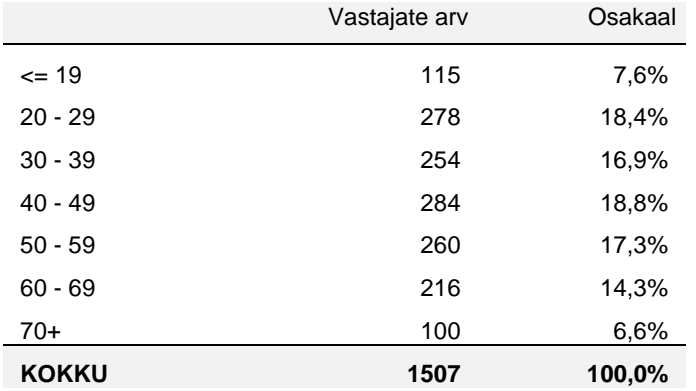

# 4. Binaarse tunnuse (sugu) väärtuste **kokkuloendamiseks** sagedustabel sobib.

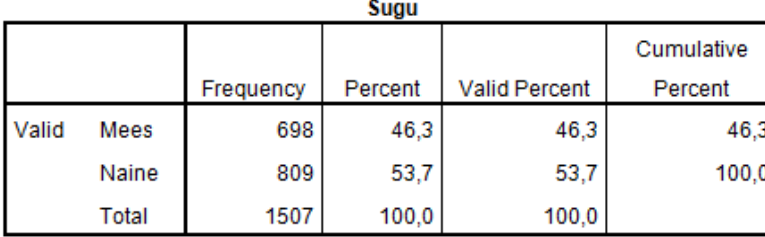

**Aga kas sellise tabeli töösse lisamine on põhjendatud ja vajalik?**

**BINAARNE-TUNNUS**

**Ilmselgelt mitte,** kuna iga tulem (tabel,

diagramm vms) on vaja pealkirjastada ning sellele on vaja lisada järeldus. Antud juhul dubleerikisme me sama infot lausa kaks korda.

Soolise jaotuse kohta piisab kui kirjutada:

Kokku osales uuringus 1507 vastajat, kellest 698 (46,3%) olid mehed ja 809 (53,7%) naised.